# **Migrating to ArcGIS Pro**

Matthew Twietmeyer

# Training

# Seasoned ArcMap User

Migrating from ArcMap to ArcGIS Pro

# **New Desktop User**

ArcGIS Pro : Essential Workflows

# **Upcoming Seminar**

- ArcGIS Pro : Editing Essentials
- MOOC Cartography in ArcGIS Pro

# ArcGIS Desktop

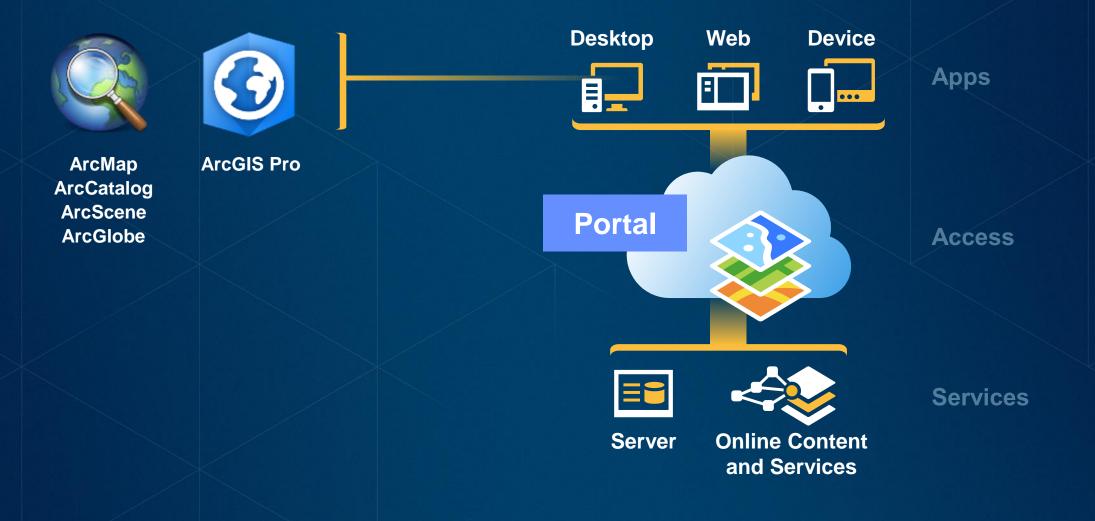

### **ArcGIS Pro**

- 64 Bit, multi-threaded
- Simplified user interface
- Integrated with the Platform
- Combined 2D/3D experience
- Multiple maps and layouts
- Comprehensive analysis tools
- Simple search and query

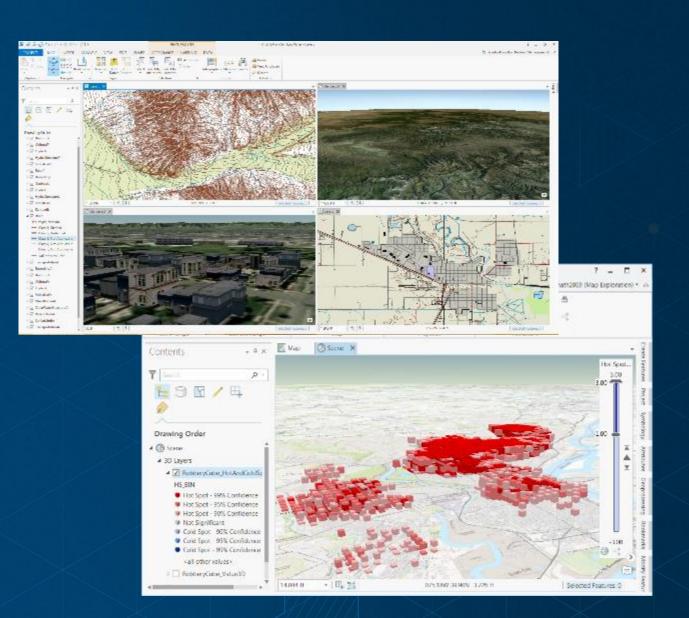

#### Why migrate to Pro?

- Modern application
- Great sharing experience for maps, scenes, layers & analysis
- Author the best web maps and layers
- 3D GIS
- Most comprehensive set of geospatial analysis tools

# **Licensing ArcGIS Pro**

# Licensing

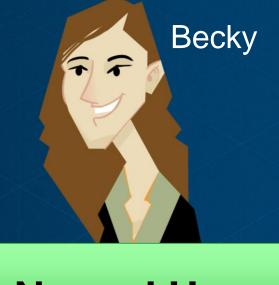

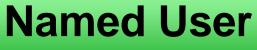

Tech support - your best friend

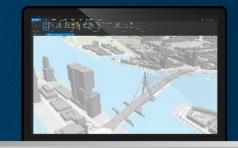

# Single Use

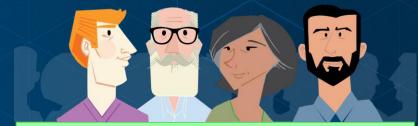

# **Concurrent Use**

# **ArcGIS Pro Licensing**

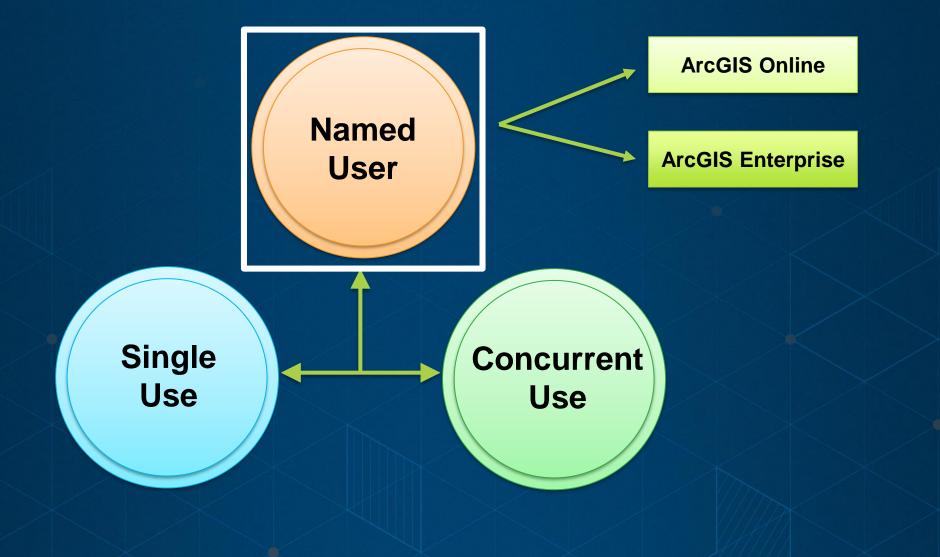

Access Pro the best way for your organization

# **ArcGIS Pro Licensing**

**Named User** 

- Anytime / anyplace
  - Up to 3 machines
- Grant access by user
- Control product level and extensions
- Re-assign licenses
- Know who is using what and when
- ArcGIS Online or Enterprise

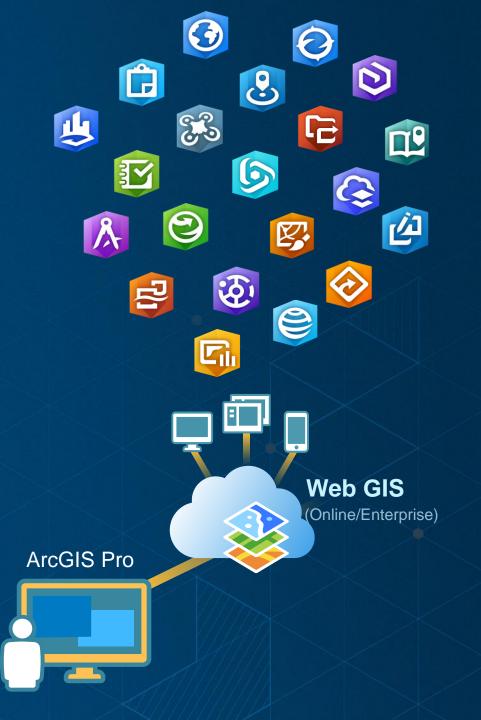

# Named User Licensing in ArcGIS Online/Enterprise

Add members to your organization

- Users who need an ArcGIS Pro license must first be a member of the organization
- Organization tab > Invite Members
- ArcGIS Pro requires that members have a Level 2 account

| Home Gallery Map Scene Groups Content | Organization            |                 |                     | ArcGIS ▼          | Q,                                    |
|---------------------------------------|-------------------------|-----------------|---------------------|-------------------|---------------------------------------|
| 🙆 ArcGIS Pro Quick-Sta                | rt / h                  |                 |                     |                   |                                       |
| BEDIT SETTINGS BEDIT SETTINGS Members | 🗞 VIEW STATUS 🛛 🗹 VIEV  | W SYSTEM HEALTH | http://www.actionse |                   | bscription Status                     |
| Viewing: Current Members              |                         | Sea             | arch for Name       |                   | credits remaining<br>res: 8/19/17     |
| ▲ Name                                | Username La             | ist Login Level | Role                | Action            | URCHASE SUBSCRIPTION                  |
| ArcGIS Administrator                  | ArcGIS_Administrator Ju | in 30, 2017 (2) | Administrator 👻     | - <u>jó</u> r -   | 3565734421<br>ure Data Store ()       |
| ArcGIS User                           | ArcGISPro_User Ju       | in 29, 2017 (2) | User 👻              | \$¢-              | Standard                              |
|                                       |                         |                 |                     | Mem<br>(1)<br>(2) | bers per level: 1<br>0 of 3<br>2 of 2 |

# **ArcGIS Pro Licensing**

Single Use

- Perpetual or Term
- Locked to your machine
- Online or Offline
- Secure

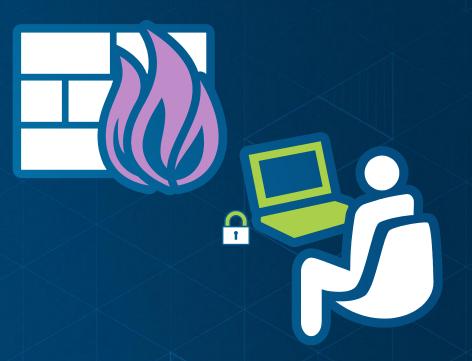

# **ArcGIS Pro Licensing**

**Concurrent Use** 

- Perpetual
- License Manager
  - Requires version 10.5.x
     Separate provisioning files
- On-premises \ Your network
- Online \ Offline
- Secure

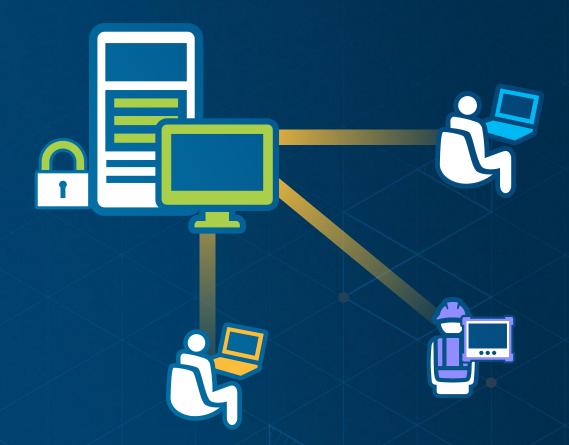

Available for existing Concurrent Use customers

# What extensions are available with ArcGIS Pro?

- Spatial Analyst
- 3D Analyst
- Network Analyst
- Geostatistical Analyst
- Data Reviewer
- Workflow Manager
- Data Interoperability
- StreetMap Premium
- Pipeline Referencing
- Defense Mapping
- Aviation Airports
- Full Motion Video
- Image Analyst

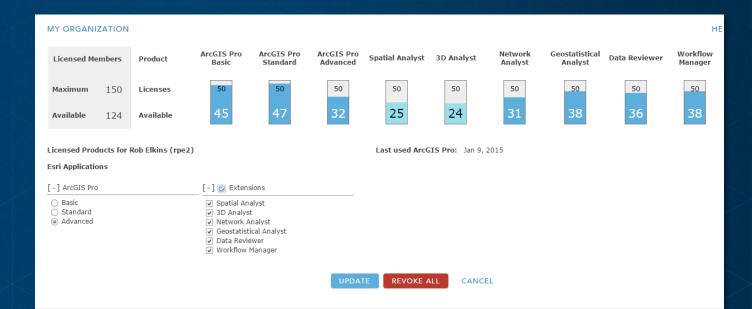

# **Extending ArcGIS Pro**

### Many Pro SDK Resources

- <u>Esri Training</u> Instructor-led Esri training course
- <u>SDK landing page</u> main resource page
- <u>SDK Wiki on GitHub</u> primary documentation site with concept and guide docs, and much more
- <u>Community Samples</u> ready to use code solutions categorized by functional area
- <u>SDK Snippets</u> code snippets by functional area
- <u>GeoNet Pro SDK Group</u> developer community
- <u>API Reference</u> full API reference
- <u>FAQ</u> answers to common questions
- SDK Blog posts focused on the Pro SDK

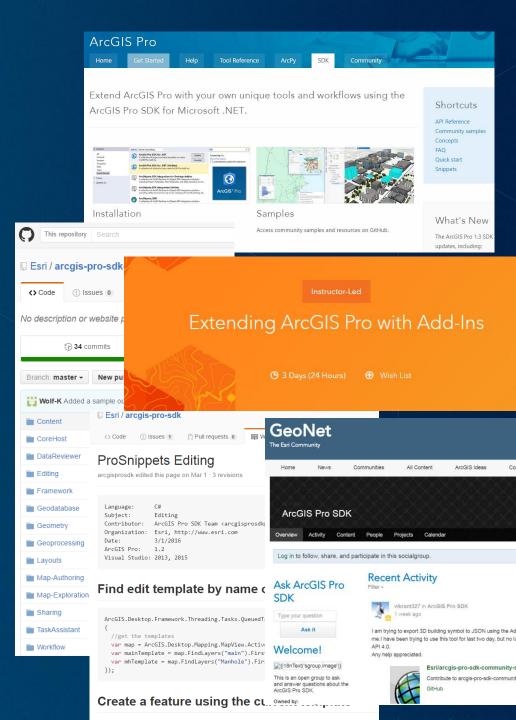

# **Solution Configurations**

#### Configurations

- A new add-in pattern / template at Pro 1.4
- Solution branding of the Pro UI
- Conditional or role-based customization

#### Documentation

- ProConcepts: <u>https://github.com/Esri/arcgis-pro-</u>sdk/wiki/ProConcepts-Configurations-Manager
- ProGuide: <u>https://github.com/Esri/arcgis-pro-</u> sdk/wiki/ProGuide-Configurations-Manager

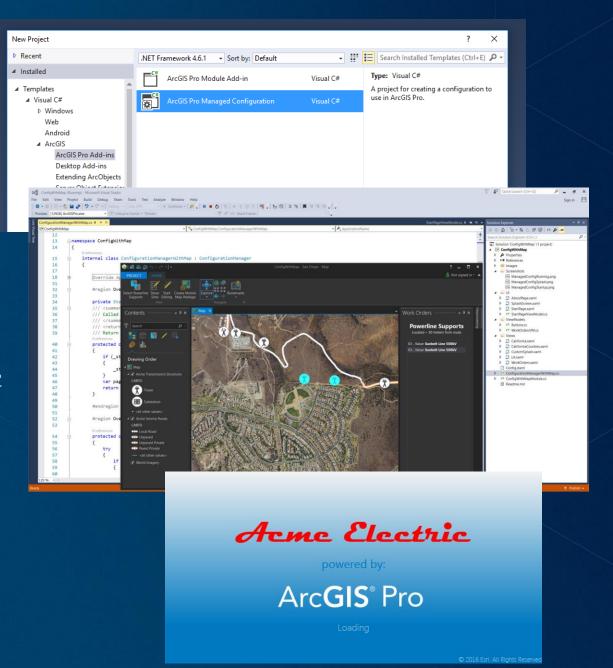

# Virtualizing ArcGIS Pro

# **On-premise Virtualization**

# Virtualization Platform

- VMWare
  - ESXi
  - Horizon View
- Citrix
  - XenServer
  - XenDesktop

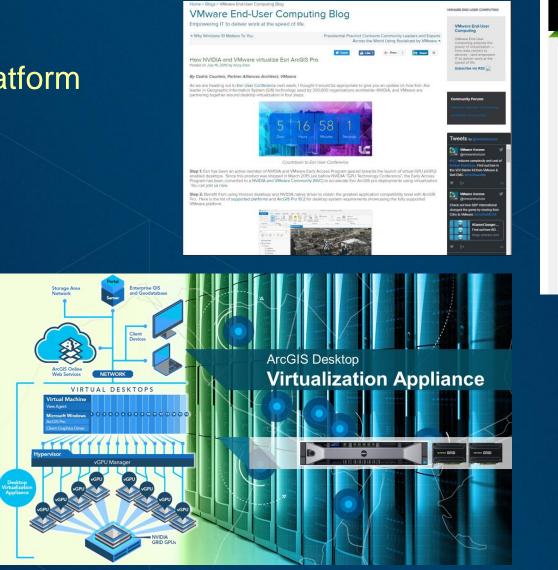

| 🗼 NVID                                                            | DIA.                                                           |                                                                                                    |                                                                                 | Sea                                   | rch NVIDIA                                                                                                    | USA - United S                                           | tates 👻   |
|-------------------------------------------------------------------|----------------------------------------------------------------|----------------------------------------------------------------------------------------------------|---------------------------------------------------------------------------------|---------------------------------------|----------------------------------------------------------------------------------------------------|----------------------------------------------------------|-----------|
| DRIVERS > PRO                                                     | ODUCTS >                                                       | DEEP LEARNING AND AI >                                                                                                    | COMMUNITIES +                                                                   | SUPPORT                               | SHOP AB                                                                                                    | DUT NVIDIA 🕨                                             |           |
| NVIDIA GRID                                                       |                                                                |                                                                                                    |                                                                                 |                                       | TECHNOLOGY                                                                                                    | TRY                                                      | BUY       |
| NVIDIA Home > Products >                                          | NVIDIA GRID >                                                  | Buy > Certified Servers > Esri ArcG                                                                                                    | IS Desktop Virtualization App                                                   | liance                                |                                                                                                    |                                                          | Subscribe |
| NVIDIA GF<br>Esri ArcGIS Pr                                       |                                                                | <b>ERS</b><br>Virtualization Applian                                                                                                    | ce                                                                              |                                       |                                                                                                    |                                                          |           |
|                                                                   |                                                                | LUTION FOR<br>ARCGIS PRO                                                                                                    | e                                                                               | sri                                   | SPECIFICATIONS                                                                                                    | THINK THERE IS NOT THE                                   |           |
| power to the c<br>powered by NV<br>streamline wo<br>> An NVIDIA G | loud rather ti<br>/IDIA GRID™<br>irkflows acros<br>RID-powered | eration boosts your Esri perfi<br>han local devices. This graphi<br>technology—gives you a fast,<br>ss the enterprise.<br>I virtual workstation delivers                                                                   | ics-accelerated virtuali<br>powerful, secure way t                              | zation—<br>:o                         |                                                                                                    |                                                          |           |
| > Improved mo                                                     |                                                                | video.<br>xibility let GIS users transfor<br>where they're located. See ho                                                                                                    |                                                                                 | egardless                             | Standard configu                                                                                                    | ration<br>Rack Workstation 791                           | D         |
| Large GIS da                                                      | atasets are ea                                                 | asily assessable and secure in<br>d concurrent users on a single                                                                                                    | n the data center. IT ma                                                        |                                       | <ul> <li>2x NVIDIA GRIE</li> <li>2x Twelve-Core</li> <li>2680 v3 2.5 GH:</li> </ul>                                                                                                    | Intel ® Xeon ® E5-                                       |           |
| > Multiple GIS                                                    | users can co                                                   | llaborate on the same data in<br>synchronization. See benefits.                                                                                                    | n the cloud to avoid dow                                                        | CALCULATION OF STATE                  | > 256 GB RAM (1<br>RDIMMs)                                                                                                    | 6 x 16 GB DDR4                                           |           |
|                                                                   |                                                                | s. Evaluate how the Esri ArcG<br>ck out benchmarks.                                                                                                    | IS Desktop Virtualizati                                                         | on                                    | Hard Drives wit                                                                                                    | ich SAS (10000 RPM)<br>th RAID 10<br>.0 embedded image o | n         |
| methodologi                                                       | ies, results, a                                                | za, Performance Engineering<br>nd best practices for implem<br>Watch Webcast.                                                                                                    |                                                                                 |                                       | flash media<br>> Option for XenS<br>> Memory and st<br>Dell website                                                                                                    | ierver<br>orage customizable o                           | n         |
|                                                                   |                                                                | Precision Appliance for Wyse<br>ecision Rack 7910. <mark>See Dell S</mark>                                                                                                    |                                                                                 | hnology,                              | > Three-Year Fou<br>Response, 24 H                                                                                                    | lours a Day, Seven Da                                    | ys        |
|                                                                   |                                                                | allation wizard for seamless s<br>6.2. – <mark>Read VMware Blog</mark>                                                                                                    | etup and integration w                                                          | ith VMware                            |                                                                                                    | emote Diagnosis                                          |           |
|                                                                   |                                                                | $\langle \rangle$                                                                                                    |                                                                                 |                                       |                                                                                                    |                                                          |           |
|                                                                   | עח 🎯                                                           |                                                                                                    |                                                                                 |                                       | Search NVIDIA                                                                                                    | USA - United States                                      |           |
| 이 월드 등<br>이 문화에야동                                                 | DRIVERS .                                                      | PRODUCTS DEEP LEARNI                                                                                                    | NG AND AI + COMMUN                                                              | ITIES > SUPI                          | PORT SHOP                                                                                                    | ABOUT NVIDIA +                                           |           |
|                                                                   | IVIDIA GRI                                                     | D                                                                                                    |                                                                                 |                                       |                                                                                                    | GRID GRID GA                                             |           |
| NV                                                                | /IDIA Home > Produ                                             | cts > NVIDIA GRID > Virtual Desktop and Ap                                                                                                    | ps > Eari ArcOIS 3D Pra 1.0                                                     |                                       |                                                                                                    | 🔀 Su                                                     | bacribe   |
|                                                                   |                                                                | L GRID <sup>TM</sup> VGPU <sup>TM</sup><br>t, fluid graphics from the data o                                                                                                    | center to any user.                                                             |                                       |                                                                                                    |                                                          |           |
|                                                                   | Engine<br>detailir<br>for Esr<br>recom<br>when v<br>applica    | oad the newest NVIDIA Pe<br>ering Lab benchmarking<br>ng performance and scali<br>1 ArcGIS 30 Pro 1.0. Resu<br>mended "users per serve<br>irtualizing Esri's ArcGIS<br>tion with NVIDIA GRID vC<br>e vSphere 6 w/ VMware H | guide<br>ability metrics<br>alts support a<br>ar" metric<br>Pro<br>BPUs running | Applica<br>Deployr<br>Enclosed France | tion<br>ment Guide<br>water and the second second |                                                          |           |

GRID VGPU APP GUIDE FOR ESRI ARCGIS PRO

### **Cloud-based Virtualization**

Microsoft Azure
• NV-Series VM

- Nvidia GPU
- 56 Gb Memory
- 380 Gb storage
- Demo'd at Microsoft Ignite

AWS

- GPU Workspace
  - Nvidia GPU
  - 8 vCPUs
  - 15 Gb Memory
    - 200 Gb storage

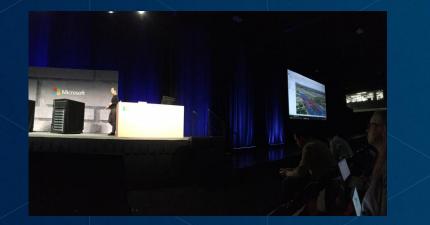

Available Now

Tested by Esri Performance Engineering – Great UX

The demo really demonstrated the "Workstation in the Cloud" scenario that is now really possible with Azure NV based Virtual Machines at Ignite! - Karan Batta, Microsoft Azure

# ArcGIS Pro Roadmap (June 2018)

#### Near-term

- Attribute Rule enhancements
- Dimensions
- Contingent Values
- Building Scene Layer
- Reports
- Offset Printing
- Extract Locations from Text
- Dynamic Feature Binning and Clustering
- Mobile Scene Package
- 3D Interpolation
- Voxel Scene layer
- Parallel desktop processing using Spark
- Deep Learning for Image Analysis

#### Mid-term

- Parcel Management
- Projects in the Enterprise
- Scatter plot matrix
- Layer blend modes
- Presentations
- Animated Symbols
- Materials
- 3D Effects
- GPS Support
- Terrain Editing
- Trend Profile Chart
- 3D Mesh as ground
- Extensions

#### Long-term

- Physically based rendering
- Geoprocessing in the database

# **User Interface in ArcGIS Pro**

# Terminology

ArcGIS Pro Terminology Guide

| АгсМар                   | ArcGIS Pro     | 0                                                                                                    |
|--------------------------|----------------|----------------------------------------------------------------------------------------------------|
| Data View                | Map View       |                                                                                                    |
| Data Frame               | Map Frame      |                                                                                                    |
| Active Data Frame        | Active View    |                                                                                                    |
| Globe, Local Scene       | Scene          |                                                                                                    |
| Data Driven Pages        | Map Series     | ArcGIS Pro                                                                                                    |
| Find tool                | Locate tool    | Terminology Guide                                                                                                    |
| Create Folder Connection | Add Folder     |                                                                                                    |
| Marker Symbol            | Point Symbol   | The second second secon |
| Fill Symbol              | Polygon Symbol |                                                                                                    |
|                          |                |                                                                                                    |

🎯 esri<sup>-</sup>

# **Project Templates**

In Pro there is no normal.mxt

- You can have many templates
  - Editing, mapping, viewing
- Customize and share
  - User interface
  - Project styles
  - Layouts
  - Connections
  - Toolboxes

|                                 |                 |                | ArcGIS Pro     | ? – 🗆 X                                              |
|---------------------------------|-----------------|----------------|----------------|------------------------------------------------------|
| ArcGIS                          | Pro             |                |                | O davidwatkins<br>http://www.arcgis.com/<br>Sign out |
| Open a recen                    | t project       |                |                | Create a new project<br>Select a project template    |
|                                 |                 |                |                | Blank                                                |
| MyProject18                     | Denver_Overview | MyProject99    | MeasuredGrids  | Global_Scene.aptx                                    |
|                                 |                 |                |                | Local_Scene.aptx                                     |
| San Diego                       | ArcadeDemo2.0   | DisplayFilters | Georeferencing | Map.aptx                                             |
| 📔 Open anot                     | her project     |                |                | Editing.aptx                                         |
|                                 |                 |                |                | Mapping.aptx                                         |
| <ol> <li>About ArcGI</li> </ol> | S Pro           |                |                | Select another project template                      |
|                                 |                 |                |                |                                                      |

Your templates show up in the start experience

#### **Working with Projects**

- Multiple Maps and Layouts
- Database, Folder, Server connections
- Tools and Toolboxes
- Default Geodatabase

All can be easily packaged and shared

How should I organize my work moving forward?

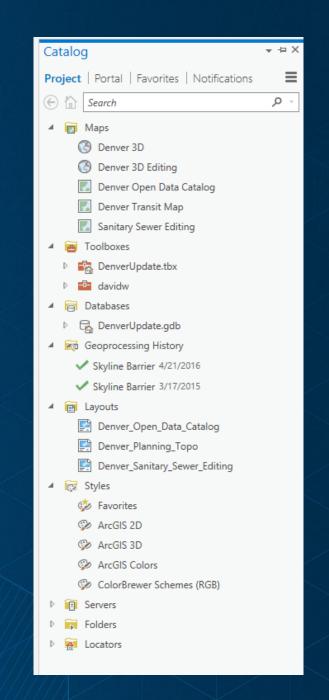

#### **Project** $\rightarrow$ **Catalog**

### Project View and Project Pane are now Catalog View and Catalog Pane

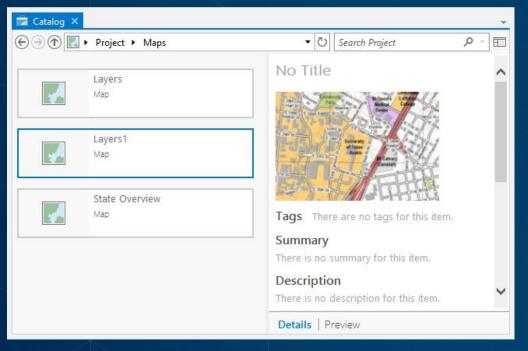

Catalog - + × ≡ Project | Portal | Favorites | Notifications € 1 Search Q 🖌 📷 Maps Denver 3D Onter 3D Editing Denver Open Data Catalog Denver Transit Map Sanitary Sewer Editing Toolboxes Þ RenverUpdate.tbx davidw A G Databases DenverUpdate.gdb Geoprocessing History Skyline Barrier 4/21/2016 Skyline Barrier 3/17/2015 Interpretation Denver\_Open\_Data\_Catalog Denver\_Planning\_Topo Denver\_Sanitary\_Sewer\_Editing ▲ 😿 Styles 🎲 Favorites ArcGIS 2D ArcGIS 3D ArcGIS Colors ColorBrewer Schemes (RGB) Servers Folders Example 2 Contractors

**Catalog View** 

**Catalog Pane** 

## Working with ArcGIS Pro

Familiar but new and improved

#### **Ribbon contextual user interface and multiple views**

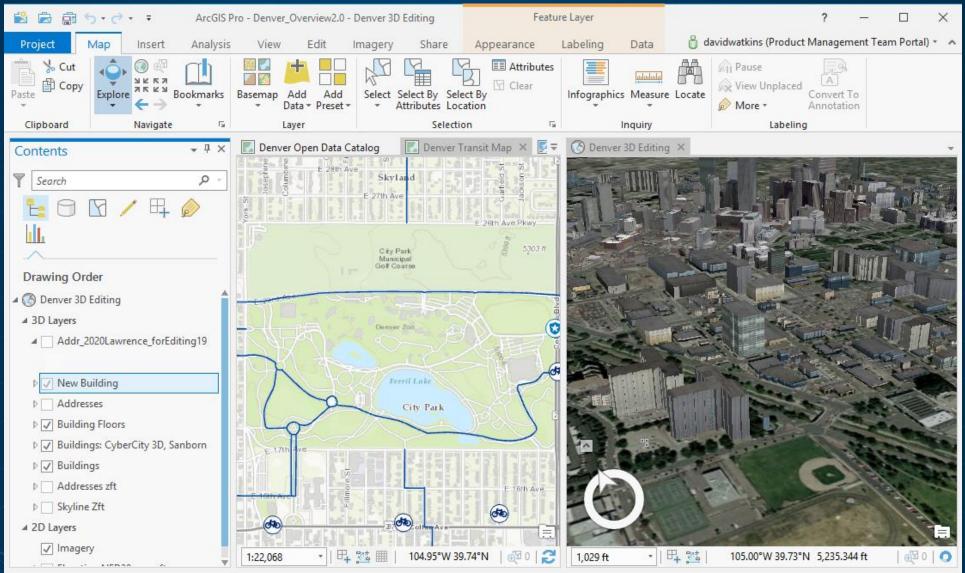

Ribbon

Contextual tab set

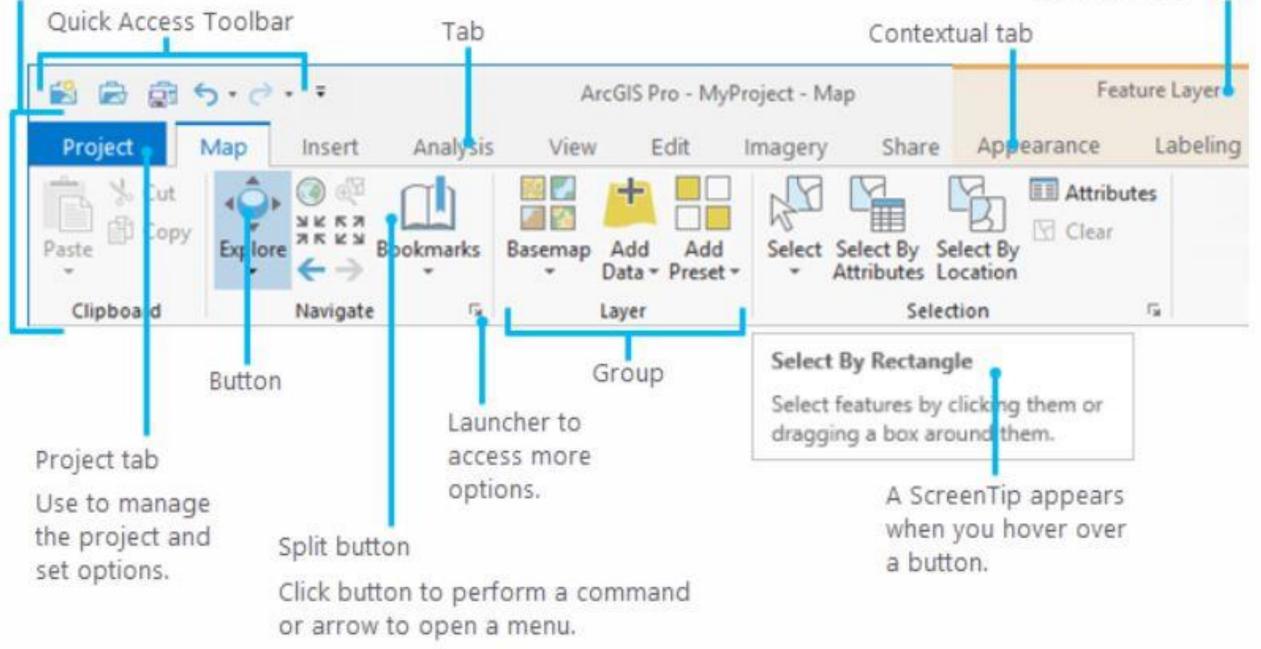

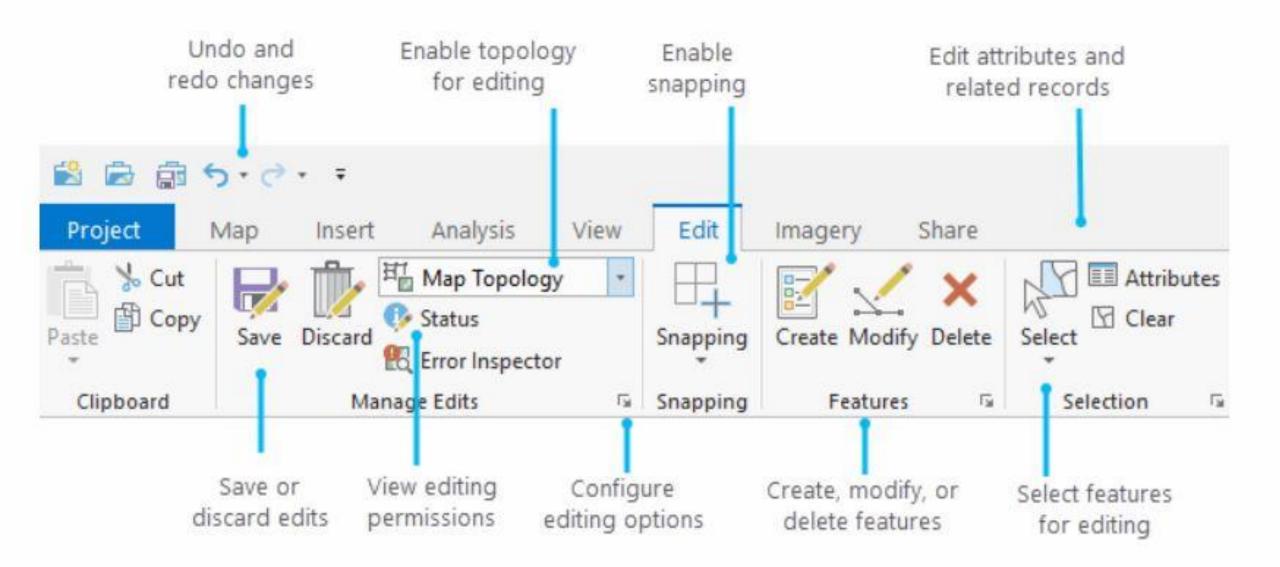

#### Import your maps, scenes and globes

- Import .mxd, .sxd, and .3dd files
- What imports?
  - maps, layouts, symbology, styles, scenes, models
- Maps look the same

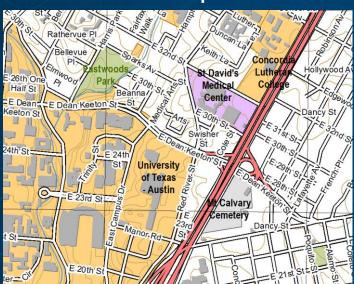

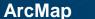

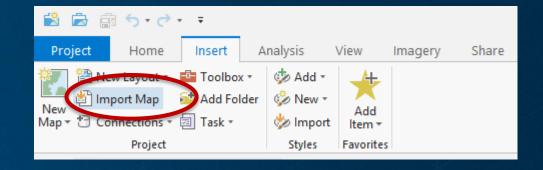

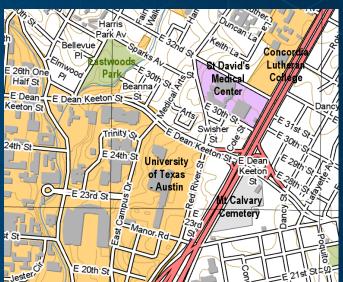

**ArcGIS Pro** 

#### What if something doesn't look the same?

#### In a few cases things may be slightly different

- Check the Notifications
- I.e. OLE Objects are not supported

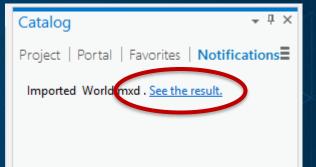

#### Import results for World.mxd

The following messages were produced when this map or scene was imported: C:\Users\davidw\Desktop\World.mxd

| Message Name | Туре    | Severity | Code  | Description                                                     | Component Name | Component Type |
|--------------|---------|----------|-------|-----------------------------------------------------------------|----------------|----------------|
|              | Warning | Medium   | 20039 | OLE objects are not supported and were dropped from the layout. | World          | Layout         |

### Where are my styles?

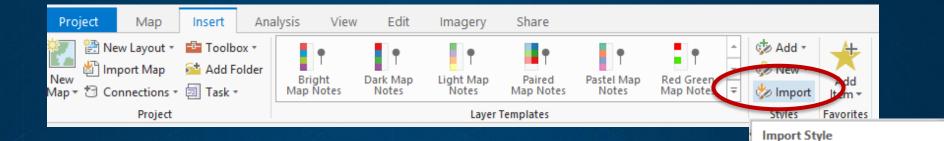

- New style format (.stylx)
- Not all styles are installed with ArcGIS Pro
- Referenced styles are imported with maps
- Styles from ArcMap and Custom styles can be imported
- Add styles to your project
- Styles can be shared via ArcGIS Online or your portal

- II > Catalog ≡ Project | Portal | Favorites | Notifications All Portal 🕞 🟠 🛛 stylx × Public Signs Sorestry ArcScene Basic Geology 24K 🌮 Mining ② Civic Environmental 🧼 Web 216 Water Wastewater Transportation >mil2525d Find more items...

Import an existing .style file to

project.

create a .stylx file and add it to the

### **Favorites**

- Add Database, Server and Folder connections
- Connections saved on a per user basis

| Catalog |                 |            | * ů ×                           |
|---------|-----------------|------------|---------------------------------|
| Project | Portal   Favori | tes        | Notifications                   |
|         |                 |            | 쑺 Add Item 💌                    |
|         | Data            | 54         | Add Folder                      |
|         | ArcGISPro       | <u>*</u>   | Add <u>D</u> atabase            |
| 8       | Adirondacks.gdb | <u>9</u>   | New File <u>G</u> eodatabase    |
|         | AustinEast.gdb  | <u>9</u>   | New Database <u>C</u> onnection |
| 8       | Portland.gdb    | •          | New ArcGI <u>S</u> Server       |
|         |                 | <b>*</b> 1 | New WCS Server                  |
|         |                 | <b>*</b> = | New WMS Server                  |
|         |                 |            | New WFS Server                  |
|         |                 | 自          | New WMTS Server                 |
|         |                 |            |                                 |
|         |                 |            |                                 |
|         |                 |            |                                 |
|         |                 |            |                                 |

**Favorites** 

# Demo

# Exercises

# http://arcg.is/29yhU9T

# Analytics/Analysis in ArcGIS Pro

# **Analysis in ArcGIS Pro**

ArcGIS Pro provides incredible analysis capabilities in 2D, 3D, and 4D (time) Scalable 64-bit execution, non-blocking threading, and improved visualization

Geoprocessing is the technology that enables spatial analysis in the ArcGIS Platform

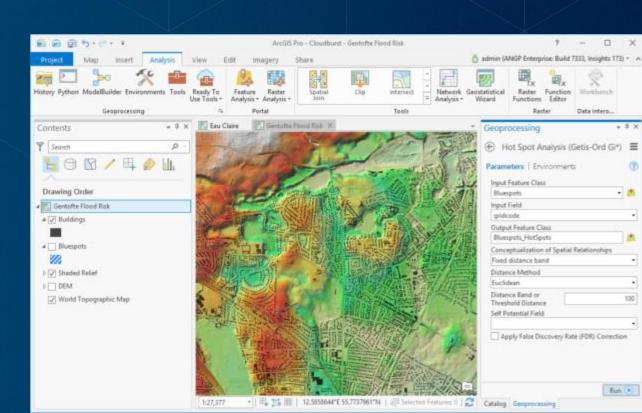

## **Analysis in ArcGIS Pro**

The Analysis ribbon tab provides access to Gallery of commonly-used tools Suite of all ~800 geoprocessing tools ArcGIS Enterprise and Online analysis tools Geoprocessing History Python command line

ModelBuilder Network Analysis Imagery processing / raster functions Data Interoperability Workbench

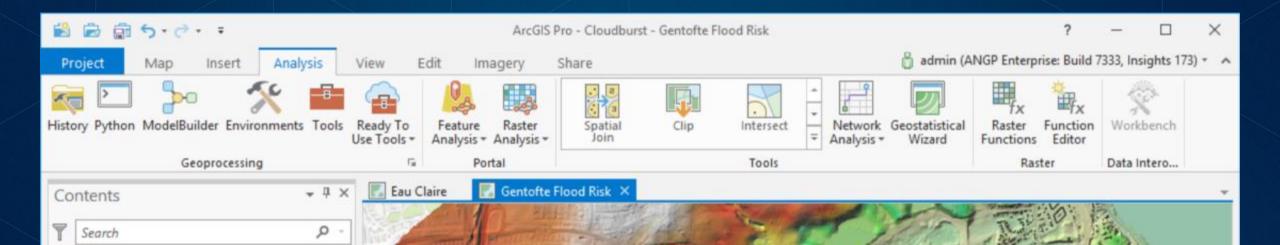

## Charts

Use charts to explore your data and communicate a message

Include as part of your analysis workflow to:

Understand patterns and relationships before running an analysis

Communicate information about your analysis results

Create a bar chart, scatter plot, histogram, line chart, profile graph or box plot

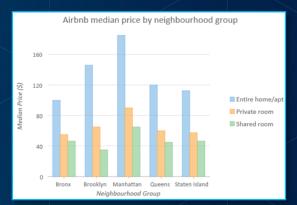

Fully interactive with the map layers and extent, attribute table, and range and time filters

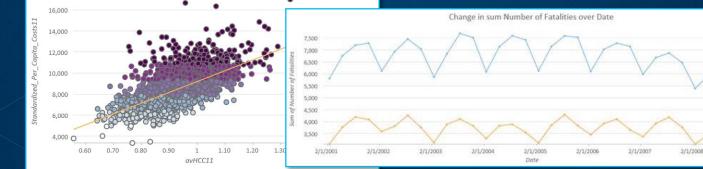

## **Spatial Statistics**

Statistical tools for analyzing spatial distributions, patterns, processes and relationships

Summarize key characteristics of a spatial distribution Identify significant clusters and outliers, hot and cold spots Model and explore spatial relationship through regression

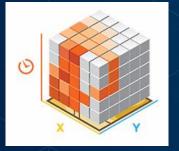

#### **Space-Time Pattern Mining**

Aggregate data into cube data structure and identifies hot and cold spot trends and outliers Visualize the cube in 3D (add-in makes it easy)

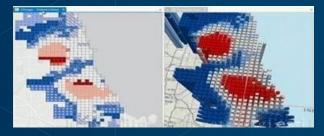

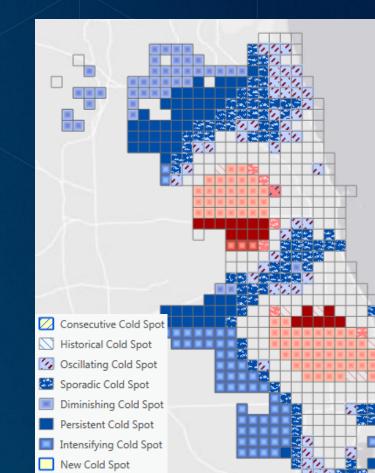

## **R-ArcGIS Bridge**

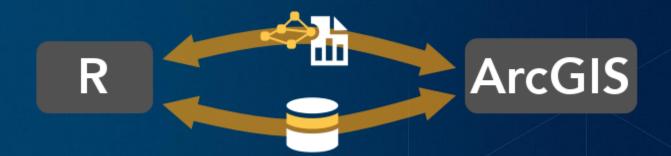

R is the most widely-used statistical computing language in the world

Includes thousands of libraries for diverse applications

R-ArcGIS Bridge makes it easy to use GIS data in an R script

R-based script tool provides familiar geoprocessing tool for GIS users, but executes in the R engine

**Requires installation of R and R-ArcGIS bridge** 

## **R-ArcGIS Bridge**

#### Options

| roject               | Set options for running geoprocessing tools and scripts.         |          |
|----------------------|------------------------------------------------------------------|----------|
| Current Settings     |                                                                  |          |
| Jnits                | Allow geoprocessing tools to overwrite existing datasets         |          |
| lasks 🛛              | Write geoprocessing operations to log file and dataset metadata  |          |
| pplication           | Analyze script and model tools for ArcGIS Pro compatibility 🕕    |          |
| General              | Script Editor                                                    |          |
| Map and Scene        |                                                                  | <b>~</b> |
| Navigation           | ModelBuilder Options                                             |          |
| Selection            | Do not show warning when overwriting model from previous version |          |
| Editing              |                                                                  |          |
| Geoprocessing        | R-ArcGIS Support 🕕                                               |          |
| Raster and Imagery   | Detected R home directories                                      |          |
| CAD                  | [R-3.4.2] C:\Program Files\R\R-3.4.2                             | <b>*</b> |
| Display              | Installed 'arcgisbinding' package version: [1.0.0.128] 🖳 🔻       |          |
| ayout                |                                                                  |          |
| /letadata            |                                                                  |          |
| ndexing              |                                                                  |          |
| ocation Referencing  |                                                                  |          |
| anguage              |                                                                  |          |
| Customize the Ribbon | Learn more about geoprocessing options                           |          |
|                      |                                                                  |          |

OK

Cancel

# SF Crime Analysis Tutorial

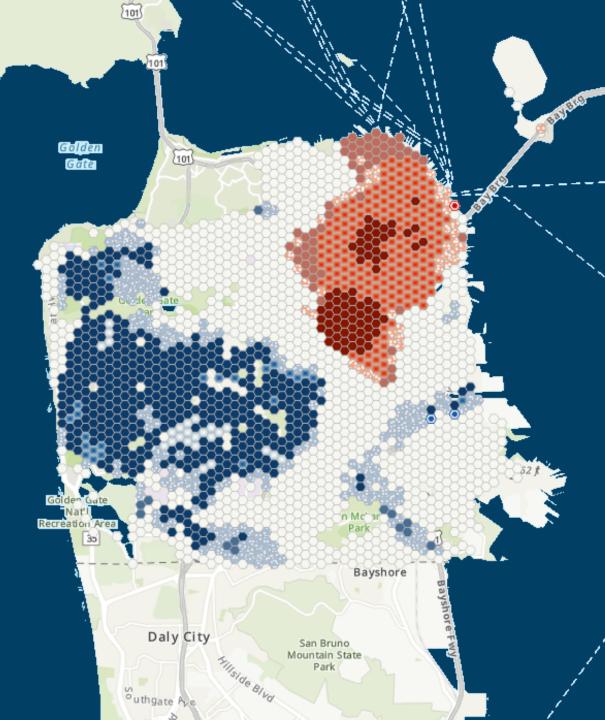

## Ready to use tools

ArcGIS Online

Analytical operations hosted by ArcGIS Online, using Esri curated elevation, hydrologic, and street network data

Simply provide a few basic inputs

Uses ArcGIS.com credits and you must be connected to an ArcGIS online organization with analysis privileges

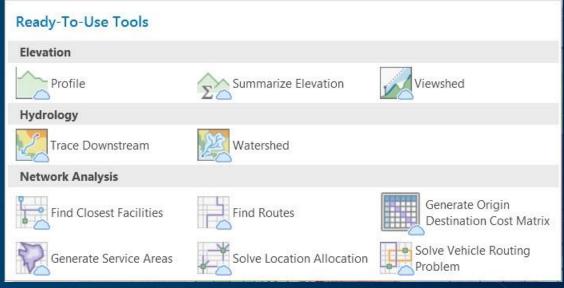

## **Analysis Extensions**

Extensions build on the core analysis capabilities of ArcGIS Pro

ArcGIS 3D Analyst

ArcGIS Spatial Analyst

ArcGIS Geostatistical Analyst ArcGIS Data Interoperability

ArcGIS Network Analyst

ArcGIS Data Reviewer

Primarily comprised of additional geoprocessing toolboxes Licensing same as ArcMap

Manage extension licenses the same way you license Pro (Named User, Single Use, Concurrent Use)

# **Publishing in ArcGIS Pro**

## Sharing from ArcGIS Pro

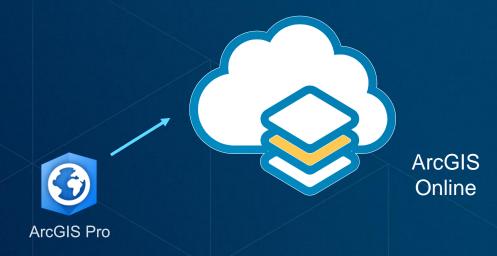

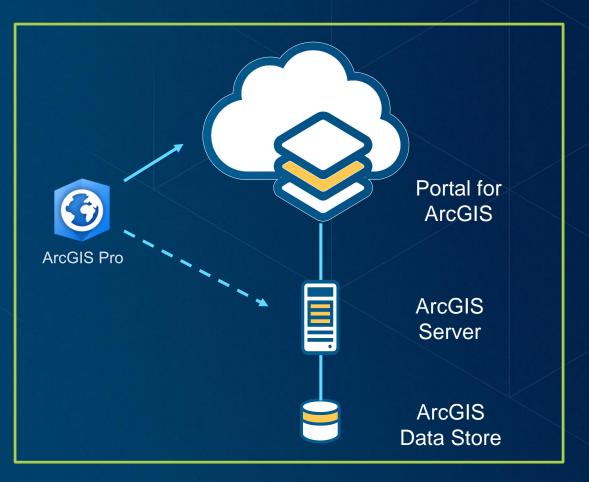

### **ArcGIS Pro – Sharing User Experience**

- **1.** Sign into a portal
- 2. Share from:
  - i. The ribbon to share your entire map
  - ii. The context menu to share a selection of layers

| Se | gn in<br>It As Active Portal<br>lit Portal Connection<br>st Availability |
|----|--------------------------------------------------------------------------|

| PROJECT     | MA     | P INSERT      | ANALYSIS             | VIEW    | EDIT                     | IMAG   | GERY            | SHARE |               |              |       |          |
|-------------|--------|---------------|----------------------|---------|--------------------------|--------|-----------------|-------|---------------|--------------|-------|----------|
| Project Map | Layer  | Geoprocessing | Web Web<br>Map Layer | Locator | Web<br>Tool <del>•</del> | Jobs   | Projec<br>Templ |       | Layer<br>File | Task<br>File | Hap   | →<br>Map |
|             | Packag | e             | Sha                  | ire As  |                          | Status |                 | Save  | As            |              | Print | Export   |

## **ArcGIS Pro – Sharing User Experience**

- Analyze your data for potential 3. issues
- **Click Share/Publish** 4.

|                                                   |            | Attribute lable        |   |        |
|---------------------------------------------------|------------|------------------------|---|--------|
| <ul> <li>Search Capi</li> <li>Capitals</li> </ul> |            | Design                 | • |        |
| 0                                                 |            | Joins and Relates      | • |        |
| 🚺 Topograp                                        | ևև         | Create Chart           | • |        |
|                                                   | Q          | Zoom To Layer          |   |        |
|                                                   | ã          | Zoom To Make Visible   |   |        |
|                                                   |            | Selection              | • | T      |
|                                                   |            | Label                  |   | S      |
|                                                   | Ê          | Labeling Properties    |   | S      |
|                                                   | 1          | Symbology              |   | N<br>D |
|                                                   | <b>!</b>   | Disable Pop-ups        |   |        |
|                                                   | 쪫          | Configure Pop-ups      |   |        |
|                                                   |            | Data                   | • |        |
|                                                   | -          | Save As Layer File     |   | Fin    |
|                                                   | <b>æ</b> . | Share As Layer Package |   |        |
|                                                   | 9          | Share As Web Layer     |   |        |
|                                                   |            | Overwrite Web Layer    |   |        |
|                                                   | <b>P</b>   | Properties             |   |        |

Warnings Type: Code: 24078 Medium Severity: Unresolved Status: Topographic Vame: Description: Layer's data source is not supported

#### nish Sharing

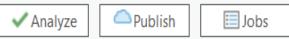

## Web Layers and Web Services

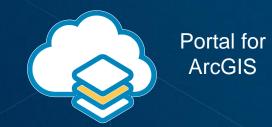

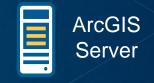

| Web Layer         | Web Service                 |
|-------------------|-----------------------------|
| Map Image layer   | Dynamic/Cached map service  |
| Feature Layer     | Feature service             |
| Tile Layer        | Cached map service (hosted) |
| Vector Tile Layer | Vector tile service         |
| Scene Layer       | Cached scene service        |

#### Exercises

Desktop Analytics case studies <u>http://arcg.is/2iZcBTP</u>
Determine relationships: <u>http://arcg.is/2iZDI6t</u>
ModelBuilder Tutorial: <u>http://arcg.is/2mxcjZc</u>
R-ArcGIS Bridge: <u>http://arcg.is/2uglPys</u>

## ArcGIS Solutions

## Platform Configurations for Organizations

#### Ready-to-Use Maps and Apps

- Easily Configured
- Fully Supported
- Open Source
- Free

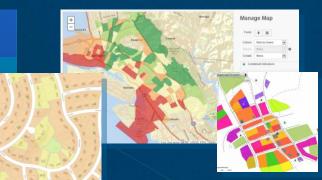

Local and State Government

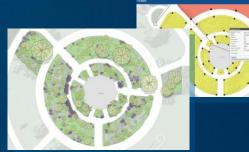

**Parks and Gardens** 

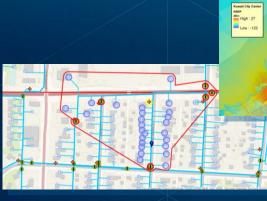

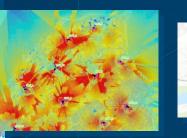

**Utilities and Telco** 

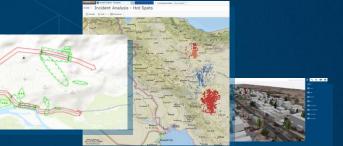

Military and Security

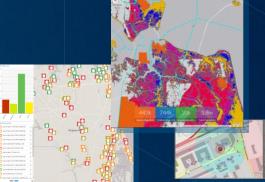

Public Safety and Emergency Management

... Improving Productivity and Leveraging Best Practices

## **Solutions Deployment Tool**

#### ArcGIS Pro tasks and tools

- Discover, deploy and configure solutions in an ArcGIS Organization
- <u>Download here</u>
- Helps you:
  - Discover solution offerings available
  - Deploy the services, maps, and configurable apps to your organization
  - Configure the solution to meet specific needs in your organization
    - Add fields
    - Modify field domains and aliases
  - Load your data

| Tasks ? → □ ×                                                                                                    |
|----------------------------------------------------------------------------------------------------|
| ← Deploy ArcGIS Solution                                                                                                    |
| > 1. Deploy ArcGIS Solution                                                                                                    |
| This tool is used to add solutions to your organization. It will create all the groups, services, maps, and applications required for the solution. |
| Search                                                                                                    |
|                                                                                                    |
| Events Coordination                                                                                                    |
| T Events Map Gallery                                                                                                    |
| 💽 Events Permit                                                                                                    |
| Events Permit Review                                                                                                    |
| The Events Site Map                                                                                                    |
| Mosquito Adulticide Planning                                                                                                    |
| Mosquito Field Operations                                                                                                    |
| Mosquito Health Concerns                                                                                                    |
| Output Folder Events *                                                                                                    |
| Deploy 🕟                                                                                                    |
| The tool can be run multiple times for different solutions.                                                                                         |
| Finish                                                                                                    |
| Progress (1/1)                                                                                                    |
| Contents Tasks                                                                                                    |

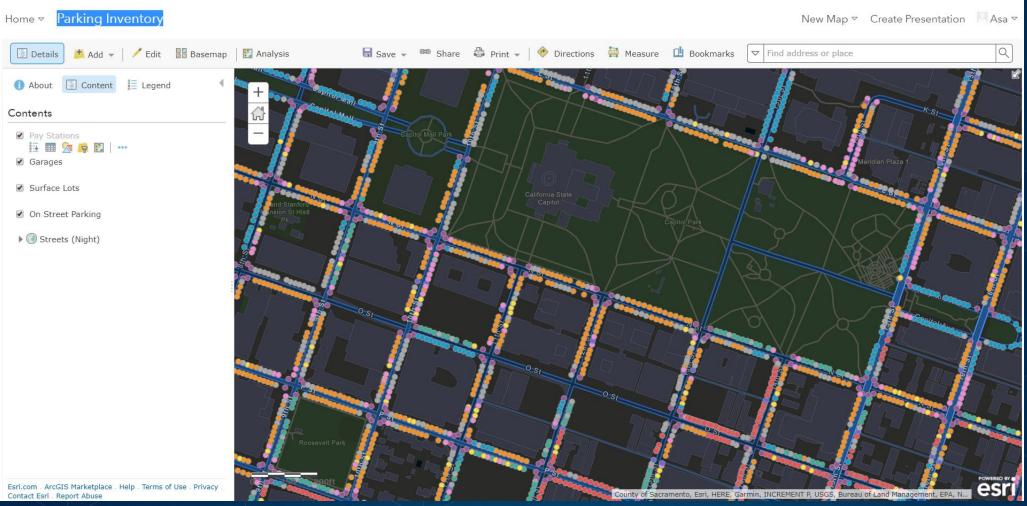

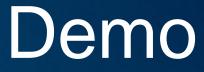

# Arcade : New Expression Language in ArcGIS Pro

#### What is Arcade?

A new expression language for the ArcGIS Platform

- ArcGIS Pro
- Runtime SDKs
- JavaScript API
- Web apps

Primarily designed for ArcGIS web maps and web scenes

#### **Arcade Purpose**

- Arcade is NOT intended to be a Full Programming / Scripting Language
- Goal : Lightweight and Simple
- Equivalent to a Spreadsheet Cell Calculation
- Embedded Expressions
- Labeling, Rendering, Symbol Variation
- Sharing

Not a replacement for Python for geoprocessing and Automation

#### Arcade Goals

Portable

• Write and Expression in Pro, have it run in a Browser, or on a Device

Secure

Ensure that Expressions or Scripting do not compromise Security

- Lightweight
- Most requirements for Scripts and Expressions are Lightweight. The language should be small, and fast

#### **Arcade Resources**

- <u>ArcGIS Arcade Main Site</u>
- How to Arcade Story Map
- Introducing Arcade
- Using Arcade expressions in web apps
- Using Arcade to map the land
- How to Arcade Video
- Using Arcade in your ArcGIS API

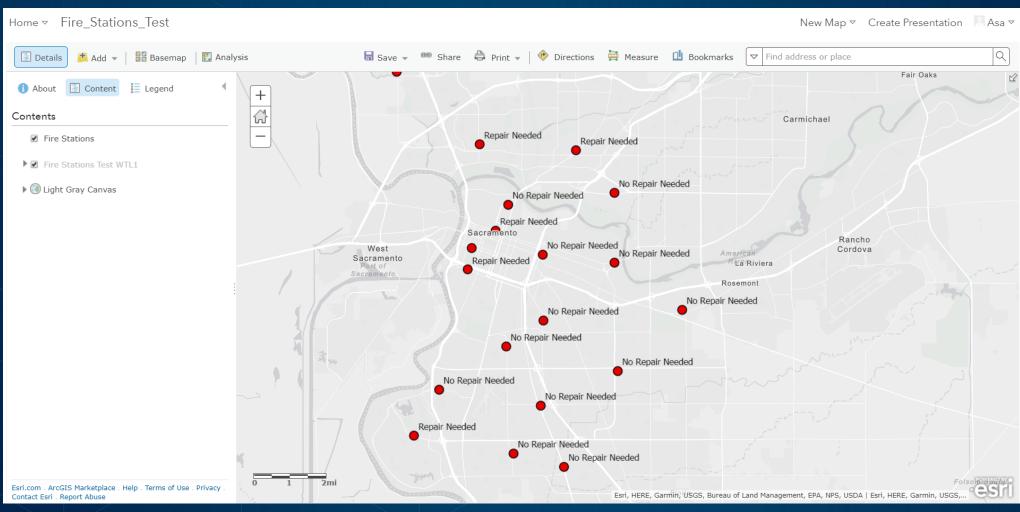

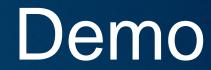

## **ModelBuilder in ArcGIS Pro**

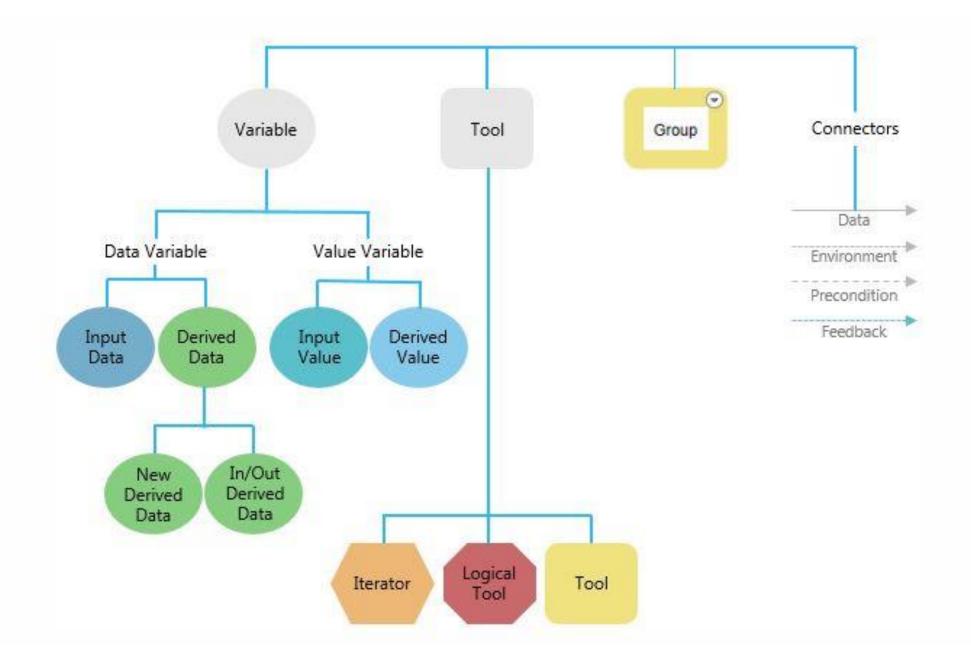

### Migration from ArcMap ModelBuilder Highlights

- Make a copy of original toolbox/model before editing in ArcGIS Pro.
- ModelBuilder models created in ArcGIS Pro are not backwards compatible. To use the models you most save the toolbox of the current version into the version you desire.
- Calculate Field tool now no longer supports VB expressions. All expressions must now use Python syntax. You will need to update your syntax if your models are saved in VB.
- All intermediate/managed data options have been removed. All intermediate output data is automatically deleted when tools complete. Except on datasets that are output parameters.
- In ArcGIS Pro, models have a slightly different color scheme. You cannot change colors, shapes, background images of model elements, and you cannot add images to the model diagram. Models from ArcMap will display these custom settings and objects in ArcGIS Pro when imported.
- List and series are not support in ArcGIS Pro. You can use iterators to perform batch processes on a collection of datasets
- Interactive drawing and entering of features or records is not fully supported in ArcGIS Pro

#### Demo

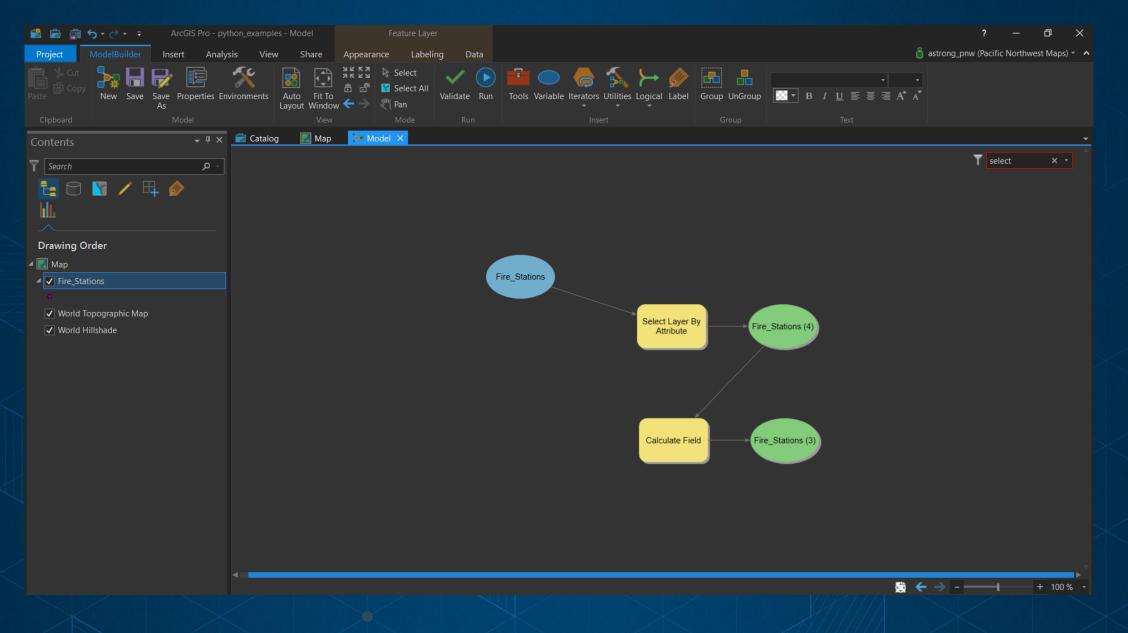

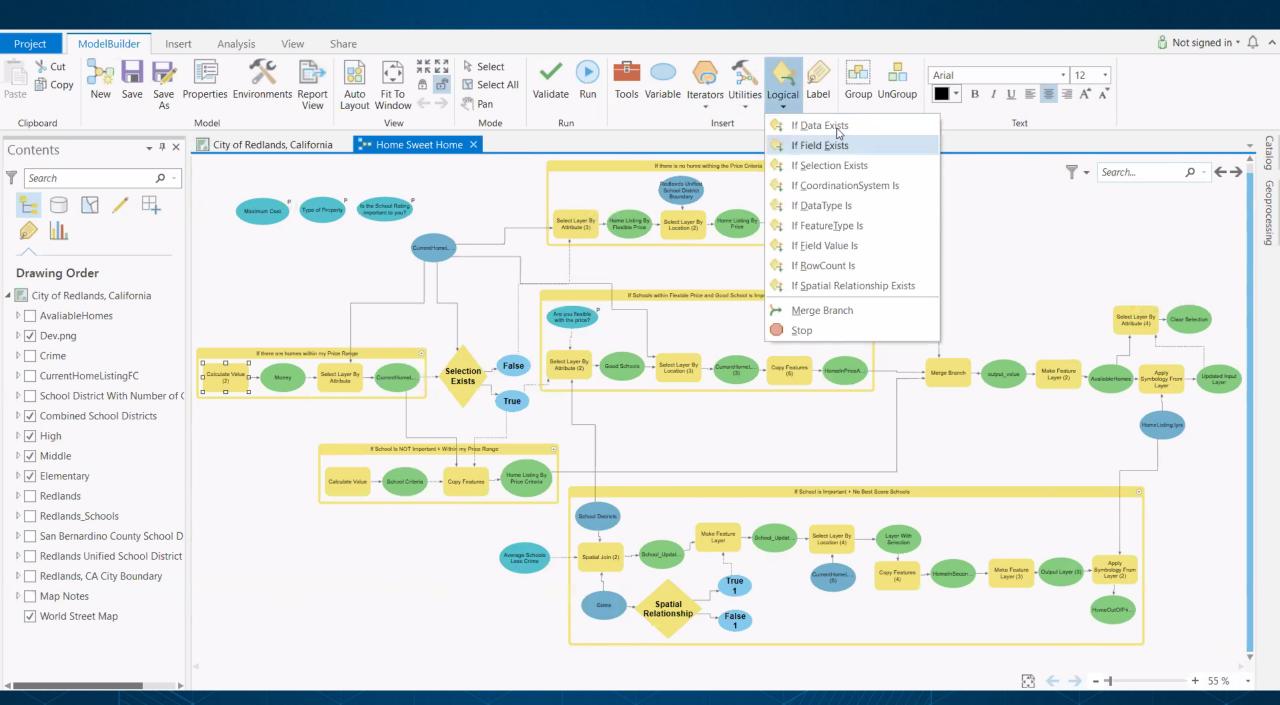

# Migrating to Python 3.X in ArcGIS Pro

### **Analyze Tools for Pro**

Will my tool "just work?"

- Analyze models
- Toolboxes
- Python scripts
- Script tools
- Built on 2to3 Utility

Returns anything not supported with helpful hints as to why

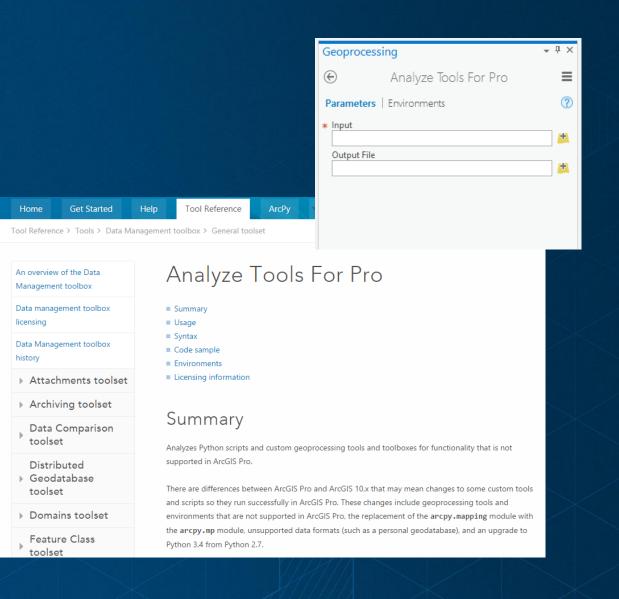

### Analyze Tools for Pro

Arcpy Select Example

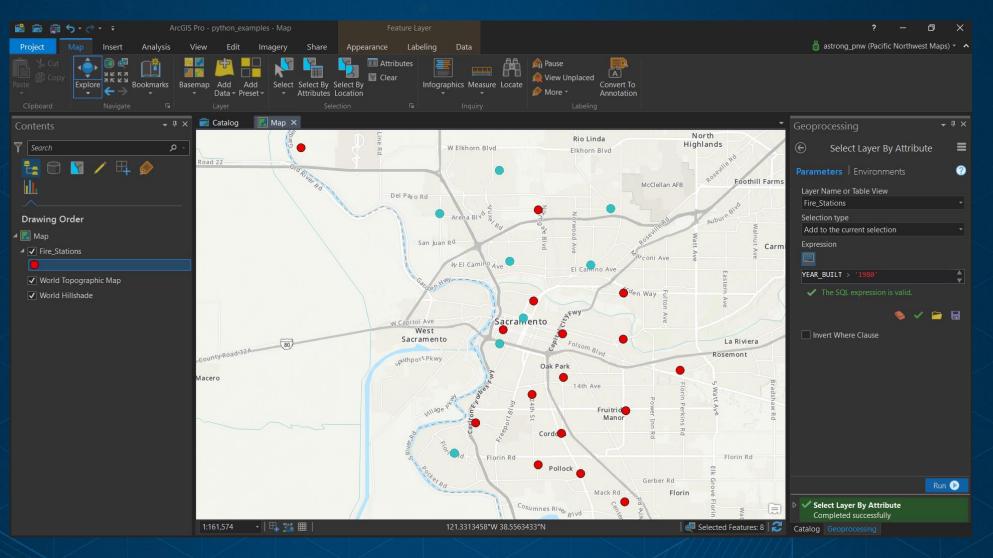

#### **Ch-Ch-Changes**

- Arcpy.mapping module is replaced with arcpy.mp to support mapping workflows in ArcGIS Pro
- Some tools are not available yet or are not supported in ArcGIS Pro. See this <u>link</u> for the not supported list currently. (e.g., parcel fabric arcpy module: arcpy.fabric)
- A key decision point will be whether you will update your Python code to work in both 10.x and ArcGIS Pro, or just ArcGIS Pro. If you're doing a one-way conversion of code from Python 2 to Python 3, there is a 2to3 command line utility that can be used to automate much of the process. This utility is available with both Python 2 and 3. It is important to note that 2to3, while an excellent tool, is not a complete solution (it is sometimes estimated as a 95 percent solution), and additional changes may be necessary. If you need to support Python 2 and 3, see this link for strategies in supporting both versions

#### **ArcGIS API for Python**

Install with Conda 'conda install -c esri arcgis'

Python in the cloud

Automate administration of AGOL/ Portal

Perform Spatial Analysis/ Data Management in the cloud

Create Jupyter Notebooks

Learn more at the <u>Dev Docs</u>

## **ArcGIS API for Python**

| Ċ jupyter    | Python API Last Checkpoint: a minute ago (unsaved                                                                                  | I changes)                                                                                                    | Logout     |
|--------------|----------------------------------------------------------------------------------------------------|----------------------------------------------------------------------------------------------------|------------|
| File Edit    | View Insert Cell Kernel Widgets Help                                                                                               | Trusted                                                                                                    | Python 3 C |
| <b>+ %</b> ( | 2                                                                                                    |                                                                                                    |            |
| In [3]:      | #Get Set Up<br>from arcgis.gis import GIS<br>from IPython.display import display<br>gis = GIS("https://www.arcgis.com", "astrong_f | pnw", "*****")                                                                                                |            |
| In [5]:      | <pre>#print items items = gis.content.search('Parking Inventory' for item in items:     display(item)</pre>                        | ')                                                                                                    |            |
|              | Klamath County Mo                                                                                                    | n 27, 2017                                                                                                    |            |
|              | Klamath County Mo<br>Proof of Concept for<br>Workforce Project by<br>Last Modified: March<br>0 comments, 17 view                   | / jsharrard3<br>27, 2017                                                                                      |            |
|              | Parking Inventory<br>Parking Inventory is a<br>lots, garages and on-                                                               | a configuration of Collector for ArcGIS that can be used by parking staff to inventory public street parking. | parking    |

Jupyter Notebook

## Introducing Tasks in ArcGIS Pro

## Workflow Production Challenges

You have told us...

- People are unfamiliar with how to do standard work flows
- Every user does things differently
- Hard to maintain Quality Assurance
- Training time on current / new employees
- Standard Operating Procedures change or not followed
- Technology changes rapidly

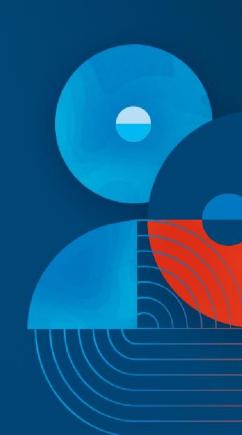

## What is a Task?

- <u>Sequential</u> steps that guide you through a <u>repeatable</u> workflow
- Tasks:
  - Used to guide and share knowledge
  - Are <u>interactive</u>
  - Improve <u>efficiency</u>
  - Improve <u>quality</u>
- Tasks use your (business) language
- Tasks are configurable

| Task           | (S ? - 🗆 ×                                                                                                    |
|----------------|----------------------------------------------------------------------------------------------------|
| e              | Create Buildings                                                                                                    |
| 4              | <ol> <li>Locate Work Area</li> <li>Select Subdivision</li> <li>Create Buildings</li> <li>Attribute Buildings</li> </ol> |
| Using<br>area. | g the Locate Pane, find the address of your work                                                                        |
|                | e work area found, click next step to continue Skip Next Step ess (1/4)                                                 |

"The right tool in the right time"

# When NOT to use Tasks?

- A workflow that takes very long time
- Task resources keep changing frequently: maps, layers, Geoprocessing tools
- Micro Management tool
- Does not replace Geoprocessing models:
  - Geoprocessing is used for <u>automation</u>
  - Tasks are interactive

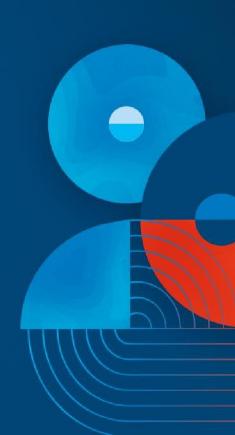

# Creating a Task

#### **INSERT new Task Item**

• A project might contains 0 - many TASK ITEMS that are stored in the APRX file

🔇 📾 📾 🗲 र 🧷 र 🛄 र 🖛

🖄 Import Ma

Map 🗸 🔁 Connections 🔻 🗐 Task 🔻

Project

PROJECT

New

MAP

🚰 New Jayout 🔹 📫 Toolbox 🔹

INSERT

Mad Folder

• Use INSERT  $\rightarrow$  Task Item

Use 'Save Project' to save task modifications

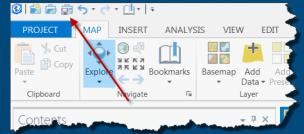

• Use 'Package Project' to share with a project

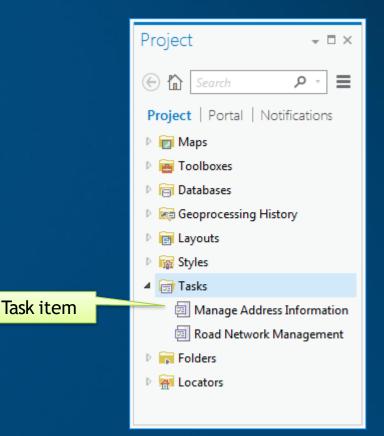

### Create Tasks & Steps

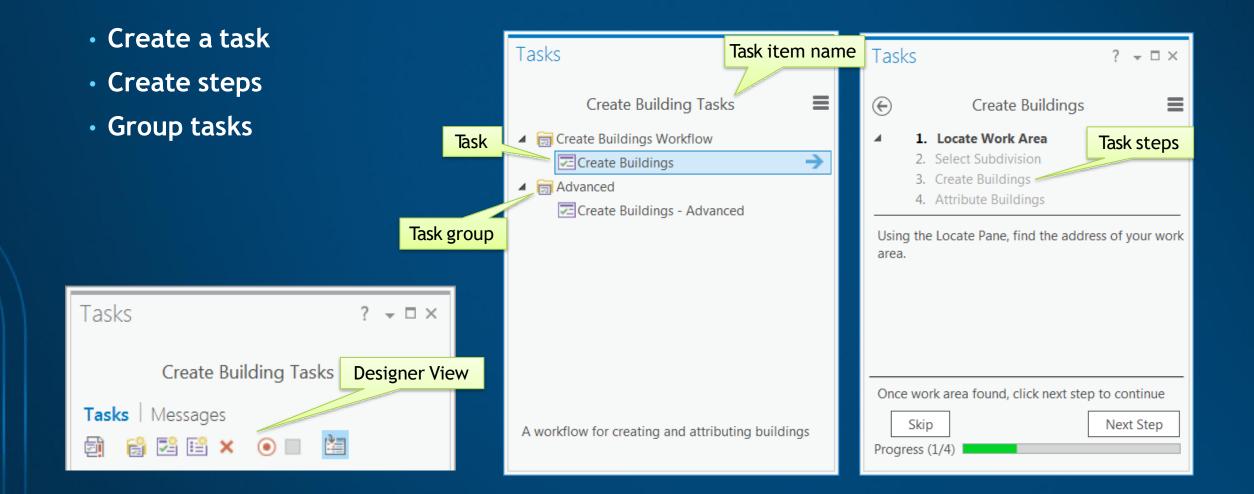

#### **General - Step Behavior**

- Manual 2 mouse clicks
- Auto Run / Auto proceed 1 mouse click
- Automatic no mouse clicks

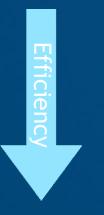

Step Behavior

- Manual User runs and user proceeds ①
- O Auto Run Step runs and user proceeds ①
- O Auto Proceed User runs and step proceeds (1)
- Automatic Step runs and step proceeds
   Hidden User will not see the step

Optional User can skip this step

|   | Task Designer 🤉 👻 🗖 🗙                                                                                                    |
|---|----------------------------------------------------------------------------------------------------|
|   | Step: Zoom to work area                                                                                                    |
|   | General   Actions   Views   Contents                                                                                                    |
|   | Name<br>Zoom to work area                                                                                                    |
|   | Tooltip<br>Locate work area by address                                                                                                    |
|   | Instructions B I U                                                                                                    |
|   | Use the Locate dialog to search to the work area address and zoom to it.                                                                                                    |
|   | Run/Proceed Instructions B I U 🛞<br>Click Next Step to continue                                                                                                    |
|   | 123 characters left                                                                                                    |
| - | Step Behavior<br>Manual User runs and user proceeds<br>Auto Run Step runs and user proceeds<br>Auto Proceed User runs and step proceeds<br>Automatic Step runs and step proceeds<br>Hidden User will not see the step |
|   | ✓ Optional User can skip this step                                                                                                    |

## Task Resources

- Workflows in ArcGIS Pro
- Introduction to Tasks in ArcGIS Pro (video)

**Exercises** 

 Desktop Analytics case studies <a href="http://arcg.is/2iZcBTP">http://arcg.is/2iZcBTP</a> - Determine relationships: http://arcg.is/2iZDI6t -Geoprocessing Tools: <u>http://arcg.is/2nm5k5T</u> -ModelBuilder Tutorial: <u>http://arcg.is/2mxcjZc</u> -R-ArcGIS Bridge: <u>http://arcg.is/2ugIPys</u> -Share a Web Map : http://arcg.is/2AzEWL3 -Create a Task : http://arcg.is/2nn44iP -Automate Using Tasks: <u>http://arcg.is/2wZkfqP</u> -Getting Started with Arcade: http://arcg.is/2zUKa4G

#### Resources

## **Start Here!**

- 1. <u>FAQs</u>
- 2. Downloading, Installing, and Licensing ArcGIS Pro
- 3. <u>Terminology Guide</u>
- 4. Quick Start Tutorials
- 5. ArcGIS Pro Help Site
- 6. Training for ArcGIS Pro Guide
- 7. Learn ArcGIS Curriculum Map

## **Machine Learning**

- Machine Learning with Pro
- https://www.youtube.com/watch?v=aKq50 YM8a8w
- https://www.youtube.com/watch?v=KCkGif
   <u>6wSMo</u>